## **The Things Indoor Gateway - Setup**

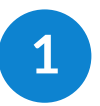

## Push and hold SETUP button for 10 seconds

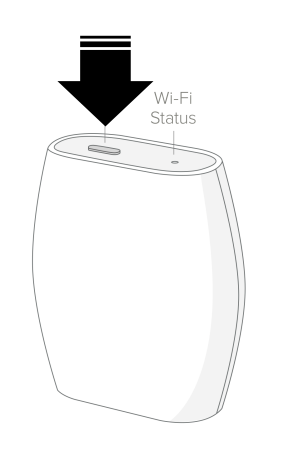

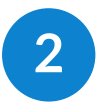

**2** Connect to configuration AP

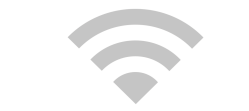

Minihub - XXXXXX

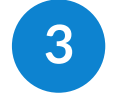

**3** Open Configuration Webpage **1** Expect solid green status LED **http://192.168.4.1** and setup your WiFi network.

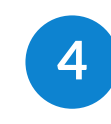

**4** Expect solid green status LED<br>upon completed reboot.

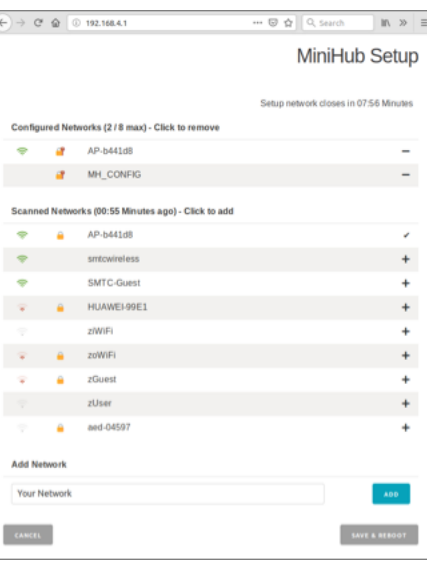

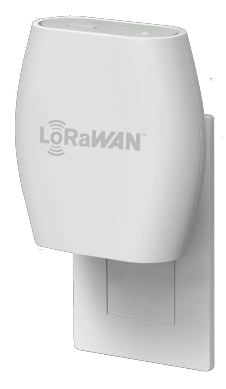